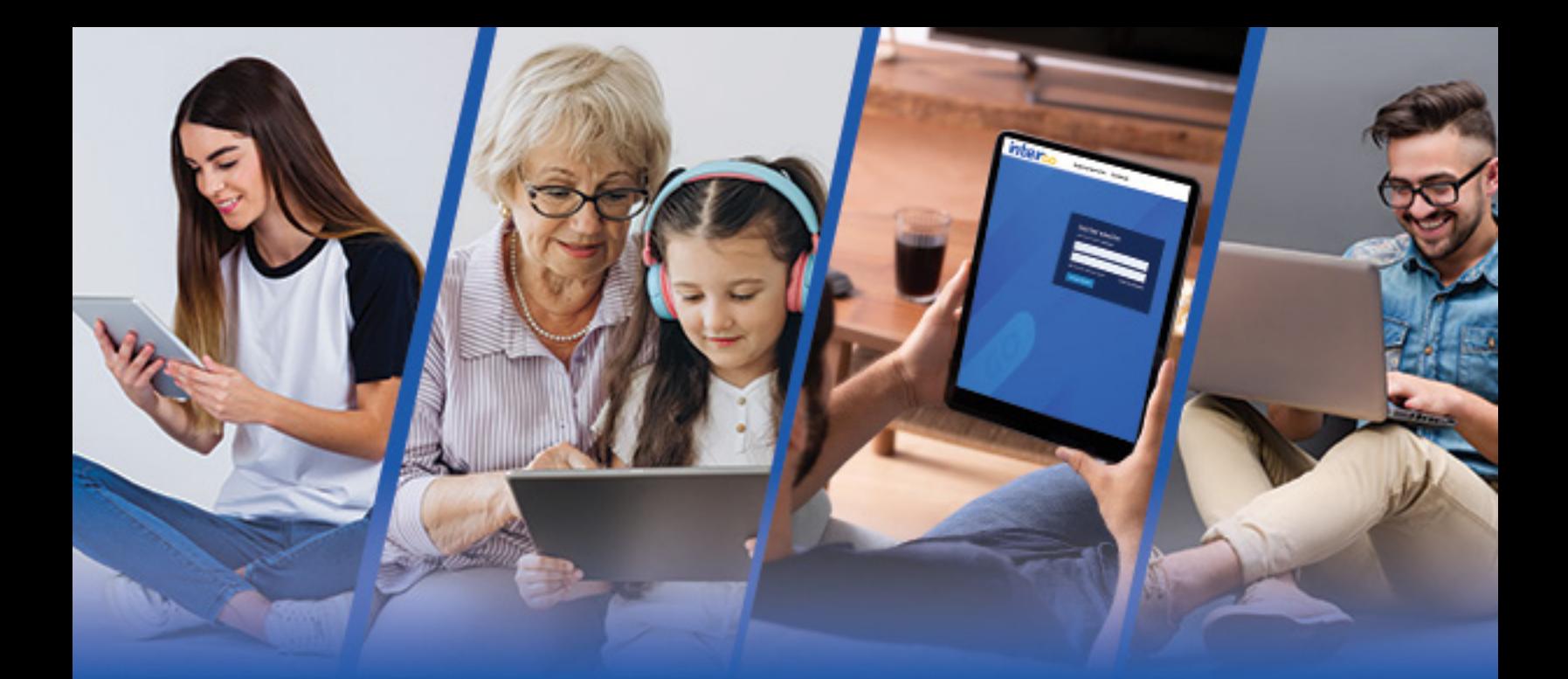

# hterco

### MANUAL DE USO

### interco

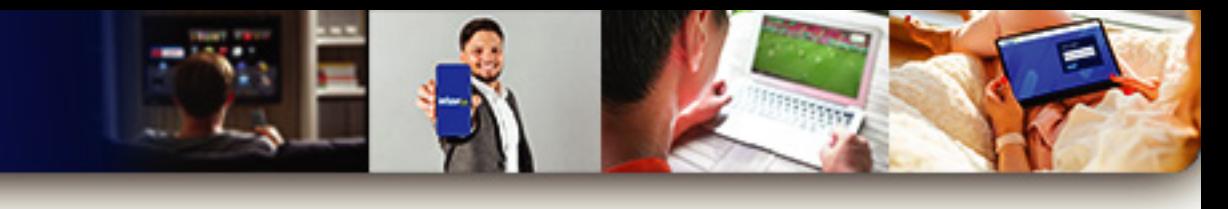

### **ÍNDICE**

### **PRESENTACIÓN**

### **TE ENSEÑAMOS COMO INGRESAR A INTER GO**

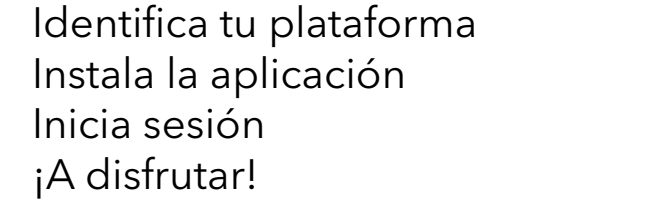

### **GESTIÓN DE TU CUENTA**

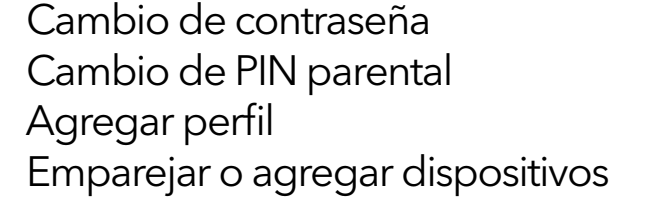

### **GUÍA DE PROGRAMACIÓN**

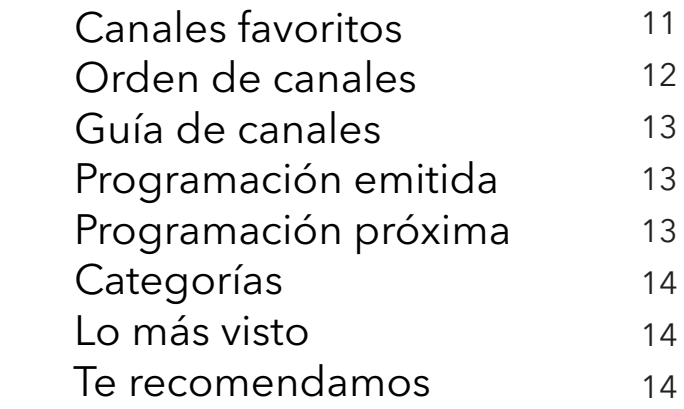

### **BÚSQUEDA**

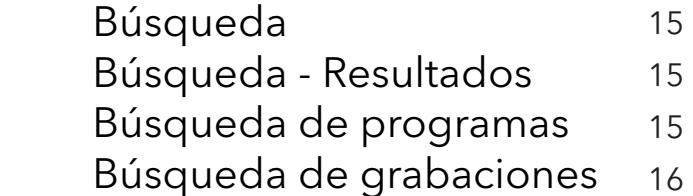

### **REPRODUCCIÓN**

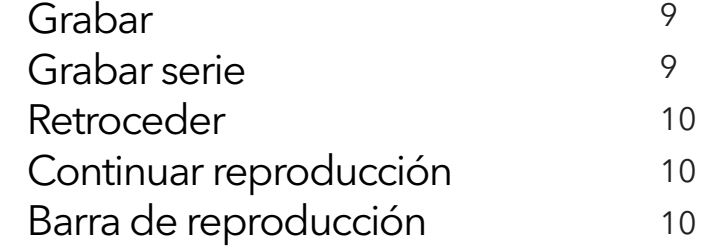

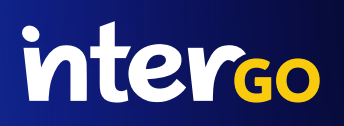

## hterco

Disfruta del mejor entretenimiento vía **Streaming** con Inter Go, usando tu **Celular, Smart TV, Tablet o Laptop.**

**Ahora tienes el control** de ver tus películas, series y deportes **en el lugar y la hora que quieras,** para que no te pierdas ni un segundo de tu programación favorita.

### **Conoce** todo lo que **Inter Go** tiene para ti:

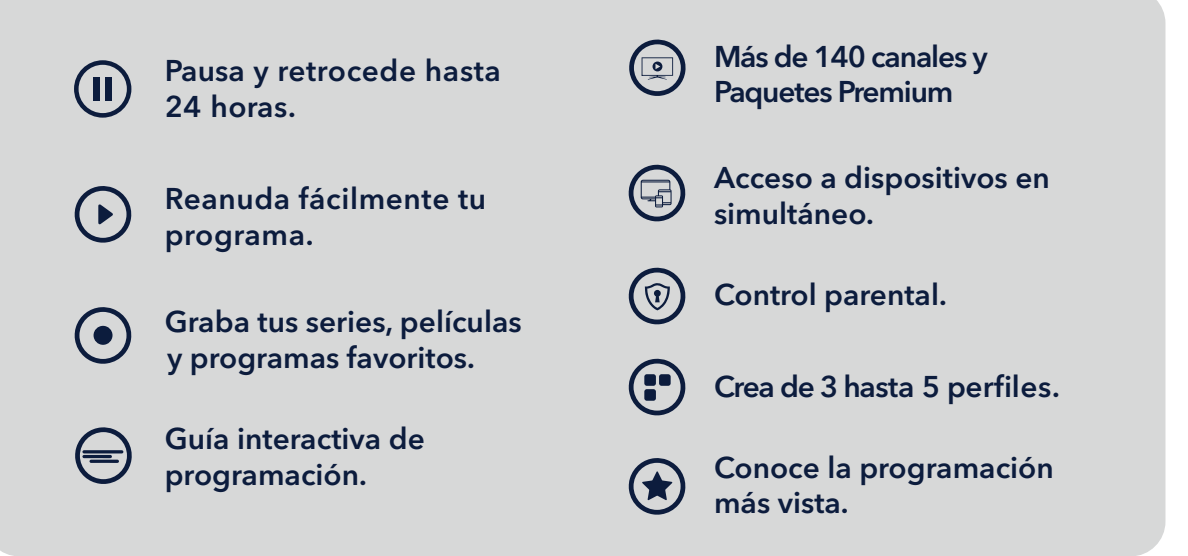

**TU MUNDO INTER**  $\boxed{0}$ f  $\mathbb{X}$  $\sqrt{2}$ ക്ര

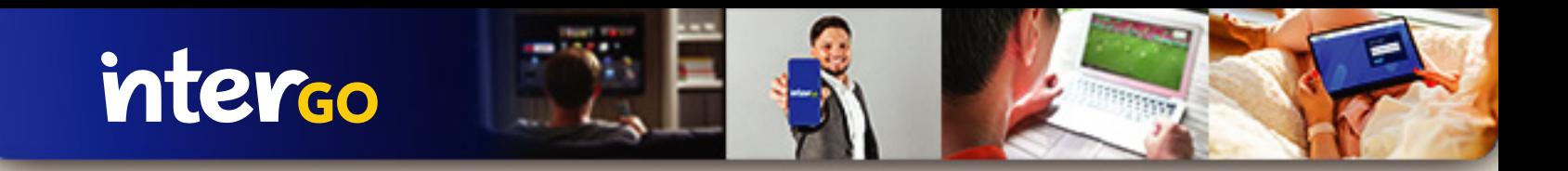

### **TE ENSEÑAMOS** COMO INGRESAR A INTER GO

### **PASO 1: IDENTIFICA CUÁL ES TU PLATAFORMA**

**Inter Go está disponible en:**

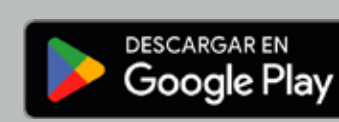

Descárgalo en el **App Store** 

Ingresa en inter<br>GO **intergo.tv**

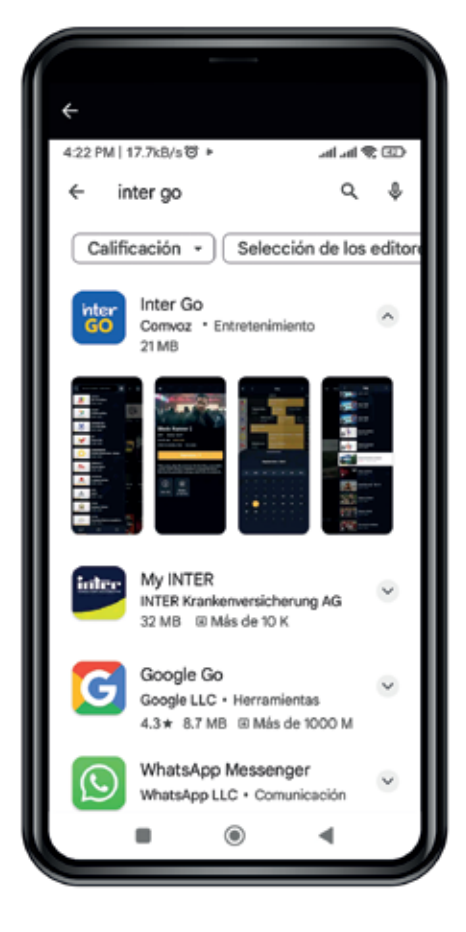

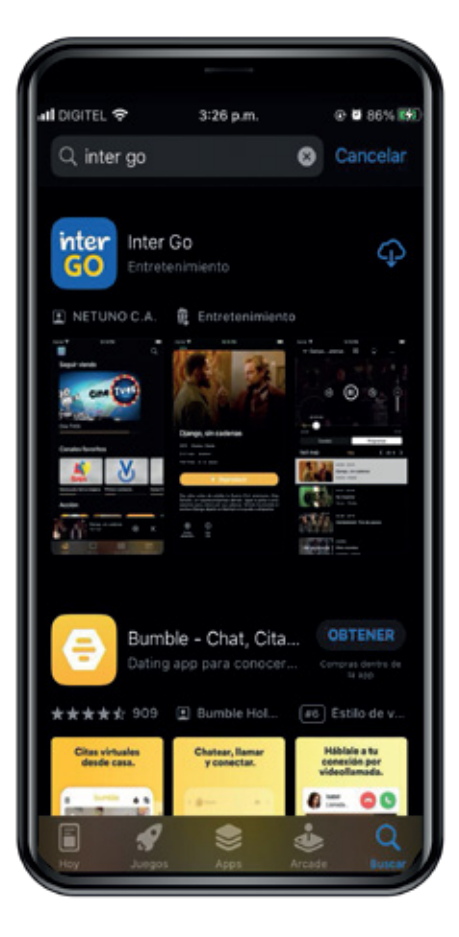

3

#### $\mathbb X$ சி **TU MUNDO INTER** ලු Ŧ  $\blacksquare$

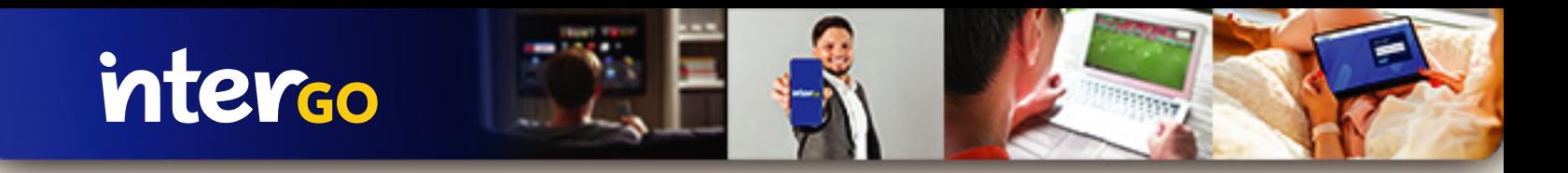

### PASO 2: INSTALA LA APLICACIÓN

Ingresa a tu tienda de aplicaciones, escribe en el buscador **Inter Go** y luego haz clic en **instalar**.

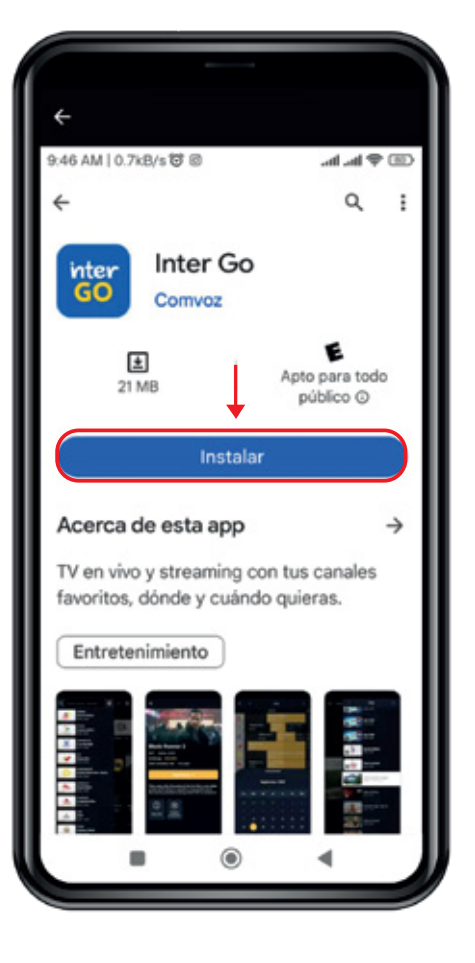

### PASO 3: INICIA SESIÓN

Entra en la aplicación o ingresa en **intergo.tv** e introduce el correo y contraseña que utilizas en **Mi Inter**.

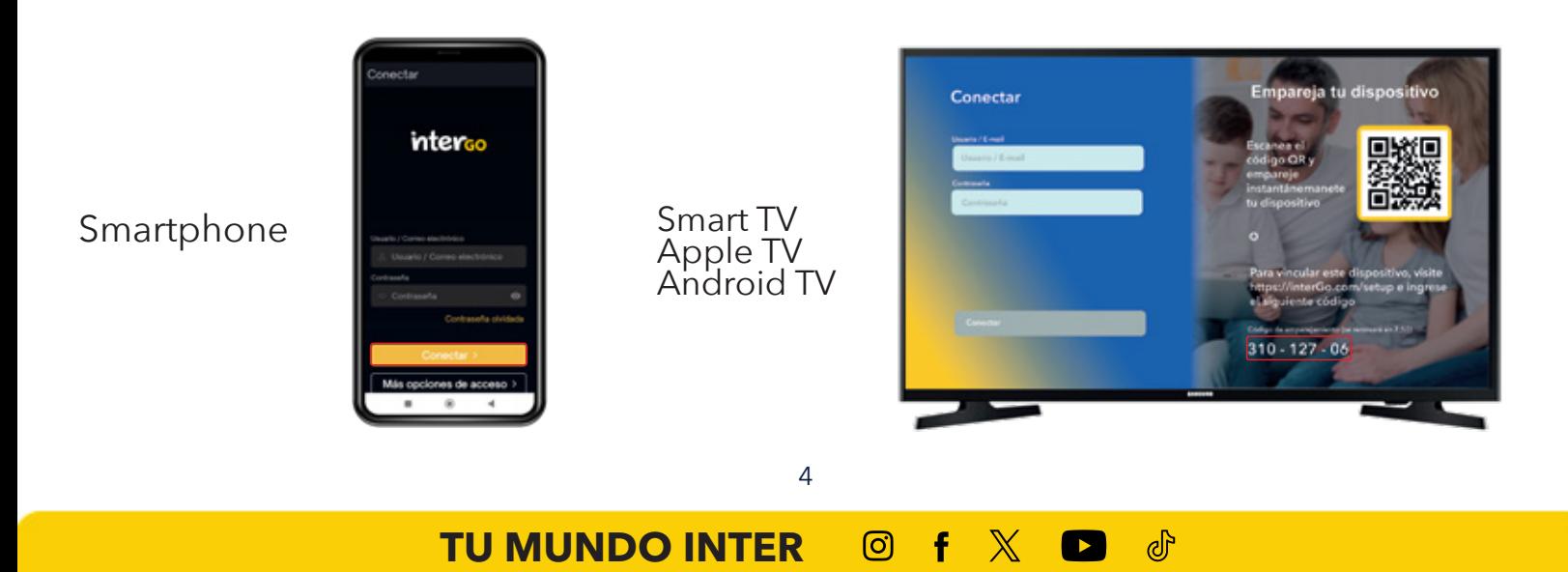

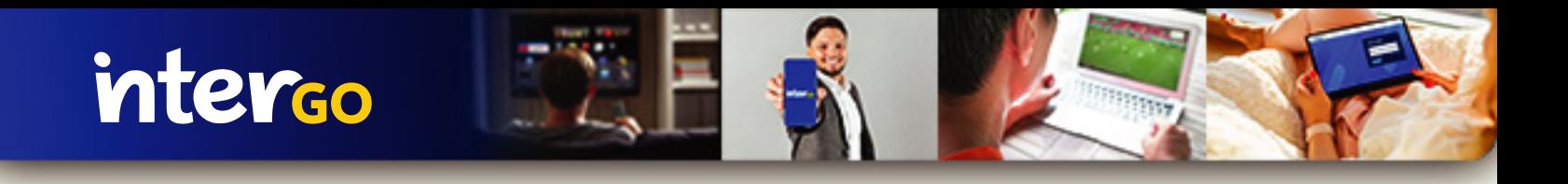

### PASO 4: ¡A DISFRUTAR!

Si utilizas la versión web encontrarás la lista de canales en el menú derecho, y en la aplicación móvil, la verás disponible a la izquierda.

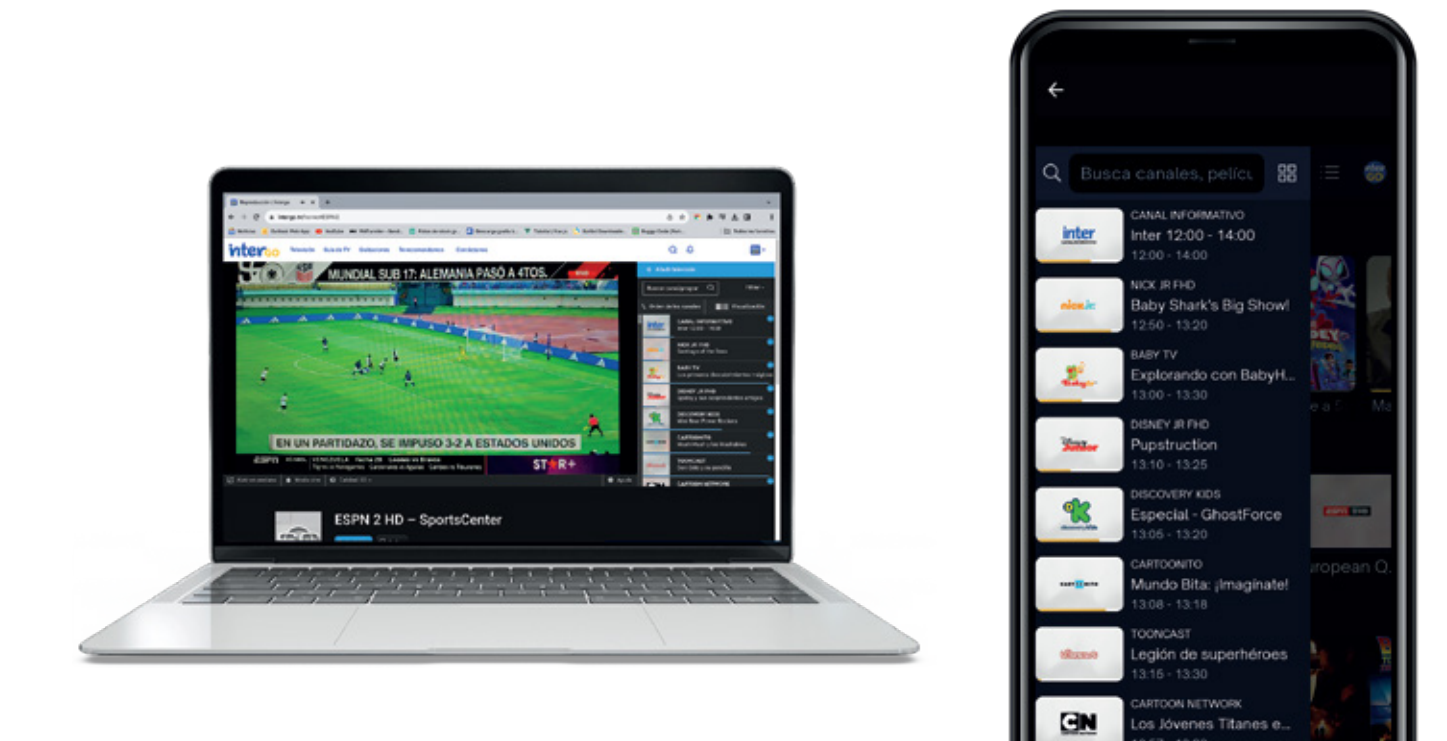

Abre el canal de tu preferencia y listo.

### ¡Disfruta de la mejor programación con Inter!

### GESTIONA TU CUENTA

intergo

### Cambio de Contraseña

Ingresa en **intergo.tv**, ubica el ícono del **Perfil** en la parte superior derecha, ingresa a **Configuración de la cuenta**, luego buscas el ícono del **Menú** en la parte inferior derecha y selecciona la opción **Contraseña y PIN.**

Escribe tu nueva contraseña y haz clic en **Cambiar Contraseña.**

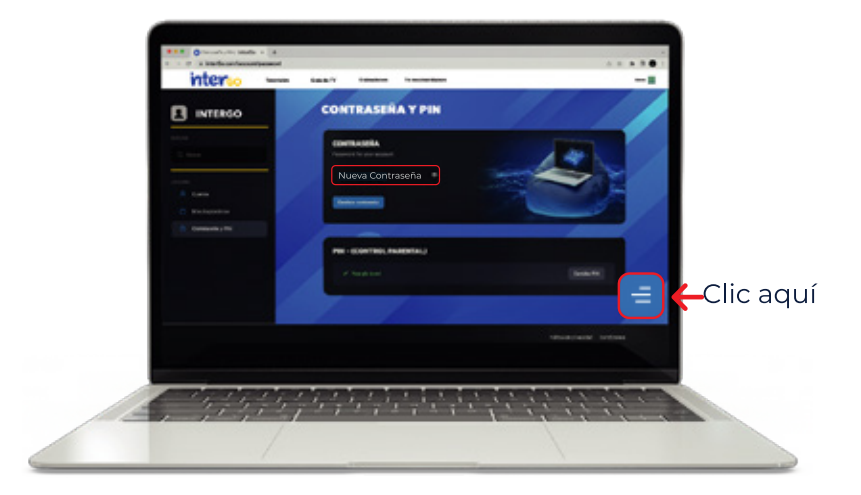

### Cambio de PIN Control Parental

En la misma sección **Contraseña**  y **PIN** podrás cambiar el **PIN** del **control parental**.

El PIN del control parental, de forma predeterminada, será cuatro veces cero (0) y el nuevo pin podrá contener 4 dígitos.

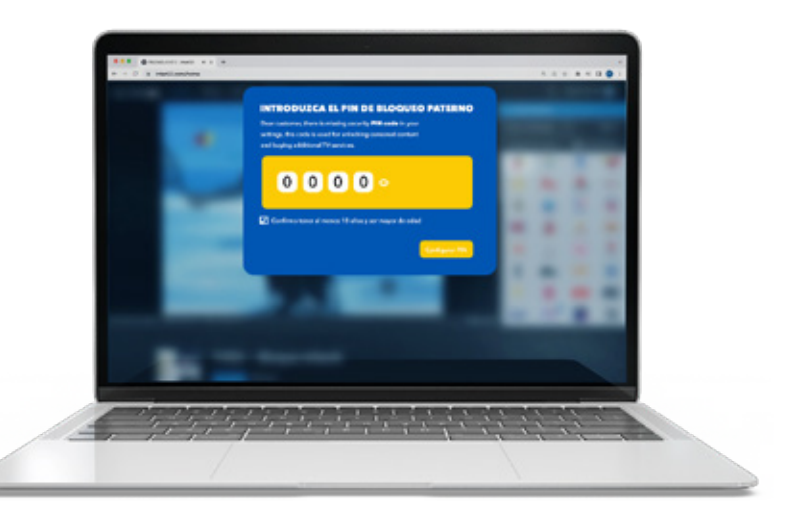

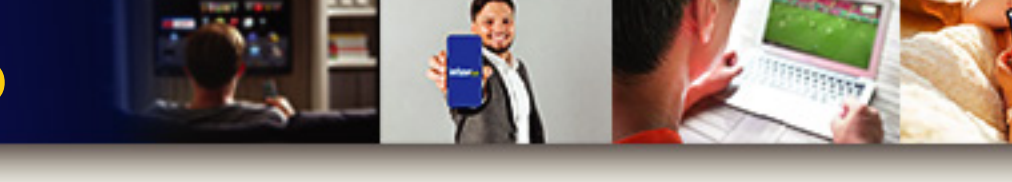

#### Agregar perfil  $\bullet$

Una vez hayas ingresado a la aplicación encontrarás creado tu perfil y podrás agregar hasta 4 perfiles adicionales, haciendo clic en el signo más  $(+).$ 

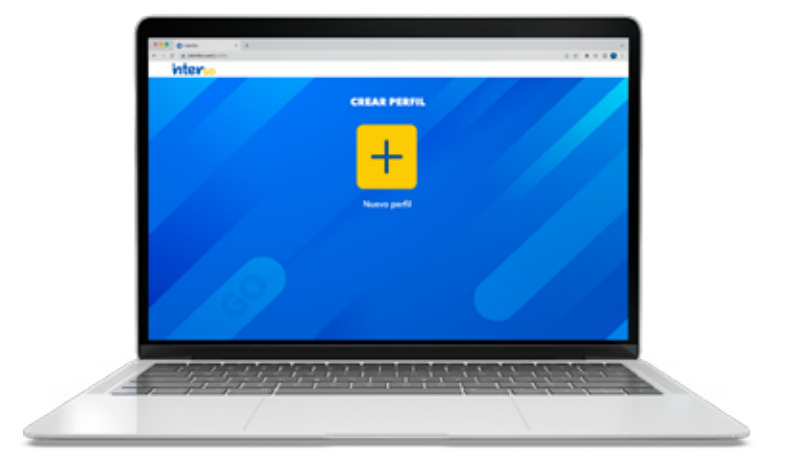

Ingresa el nombre del Perfil y el idioma.

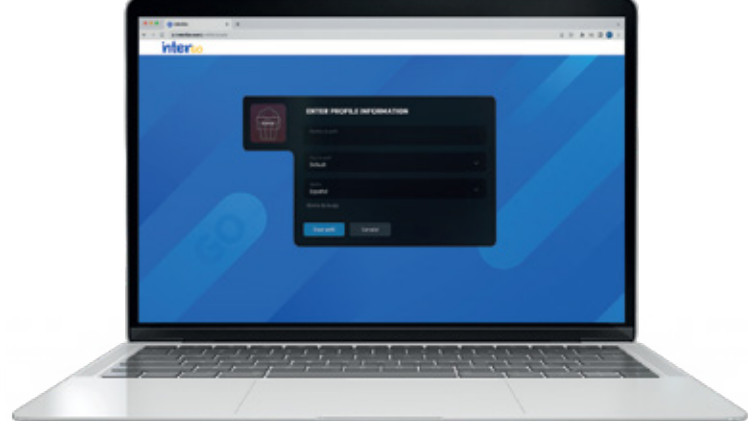

Elige el ícono de tu agrado para identificar tu Perfil de manera fácil.

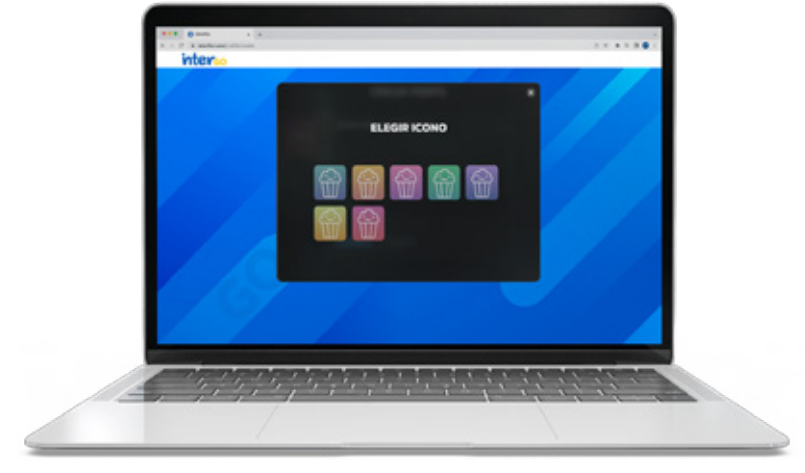

கி

7

ලු

 $\mathbf{f}$ 

 $\mathbb{X}$ 

 $\bullet$ 

**TU MUNDO INTER**

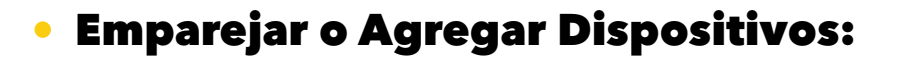

Ubicar el ícono del **Perfil** en la parte superior derecha, ingresa a **Configuración de la cuenta** y observarás la opción **Mis Dispositivos.**

Puedes emparejar un **número limitado de dispositivos** en tu cuenta según tu plan; si deseas agregar otro, deberás eliminar uno de los que ya tienes registrados para emparejar el nuevo dispositivo.

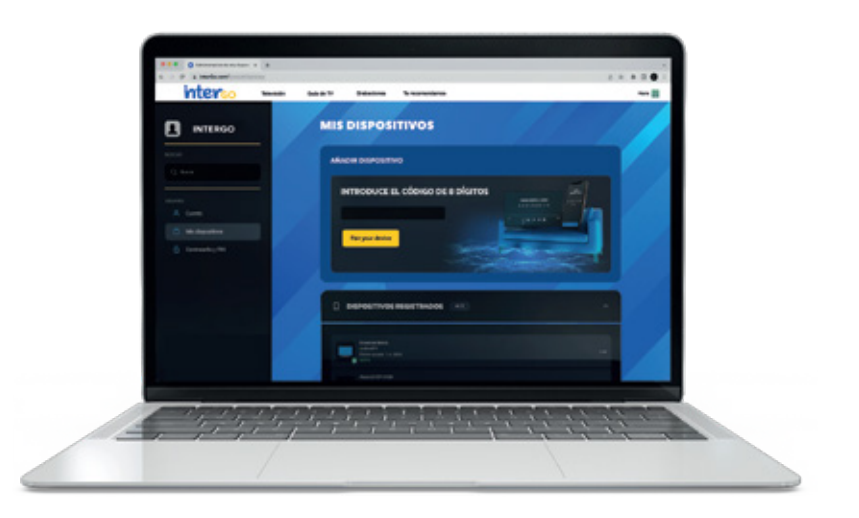

**Importante:** Para iniciar sesión sin necesidad de usar tu usuario y contraseña, **ingresa el código del emparejamiento** que encontrarás en tu Smartphone, Smart TV, Tablet o Laptop.

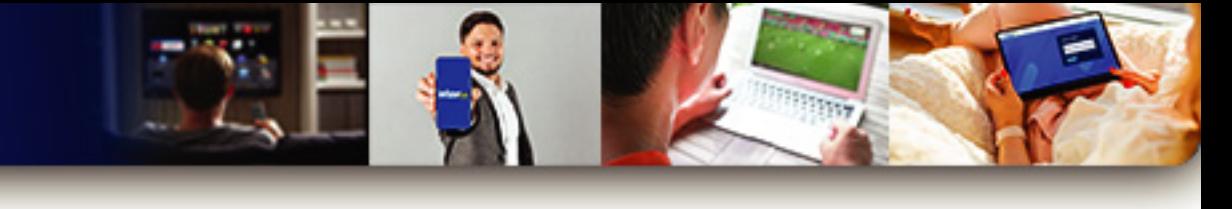

### REPRODUCCIÓN

#### Botón "Grabar"  $\bullet$

Al seleccionar un canal, comenzará su reproducción y observarás el botón de Grabar.

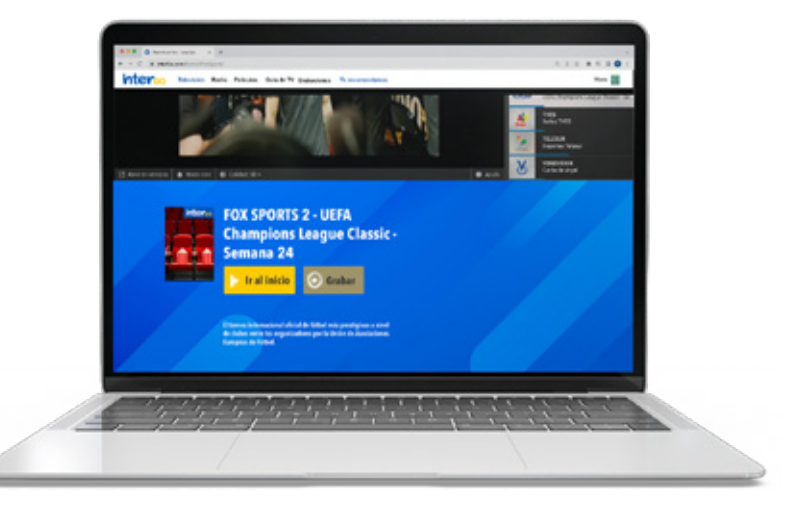

#### Botón "Grabar Serie" o  $\bullet$ "Record Tv Show"

Al presionar dicho botón, se iniciará la grabación de todos los capítulos de la serie que estés viendo.

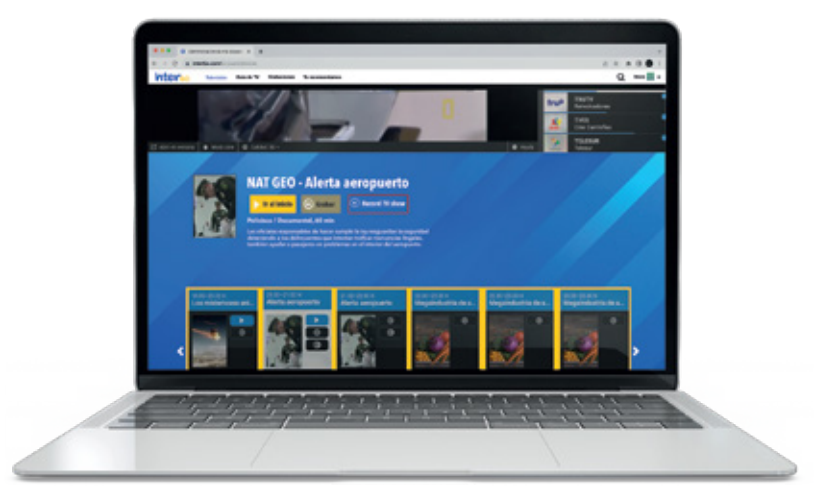

Cuando entres en la programación, observarás que capítulos estarán grabados.

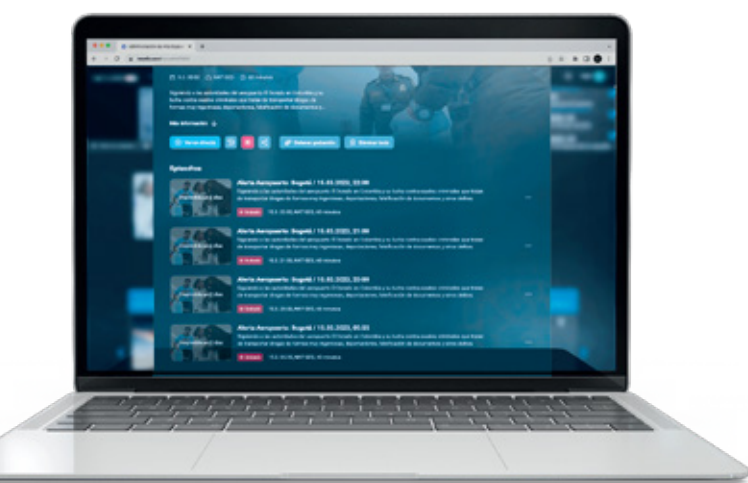

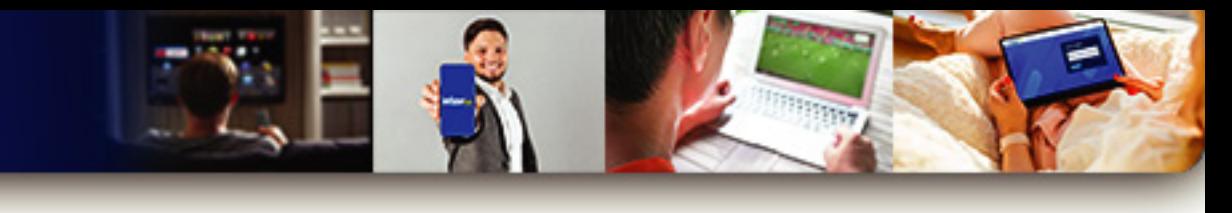

### Retroceder

Puedes retroceder la programación hasta tu escena preferida, mientras está reproduciéndose un programa al hacer clic sobre la barra de reproducción.

A continuación te saldrá un recuadro donde podrás observar la escena a la que quieres regresar.

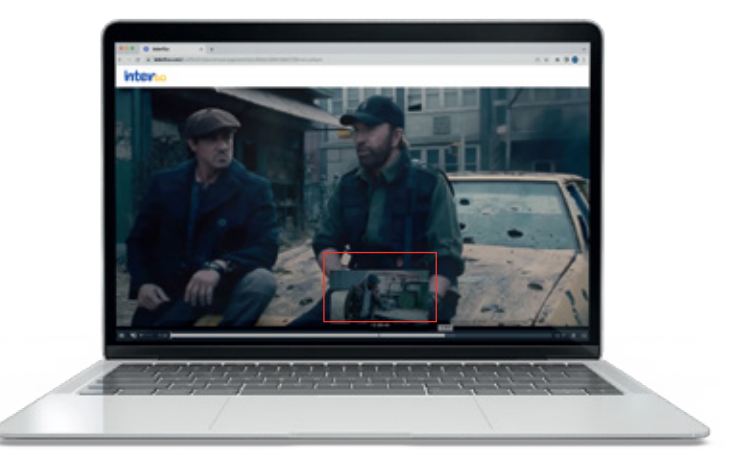

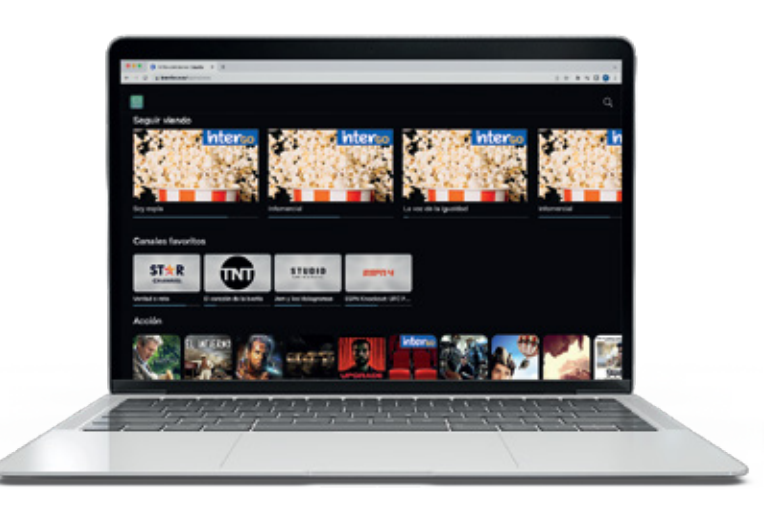

### Continuar Reproducción o Seguir Viendo

Tienes la posibilidad de reanudar la programación pausada.

#### Barra de reproducción  $\bullet$

Podrás observar el avance de la programación actual.

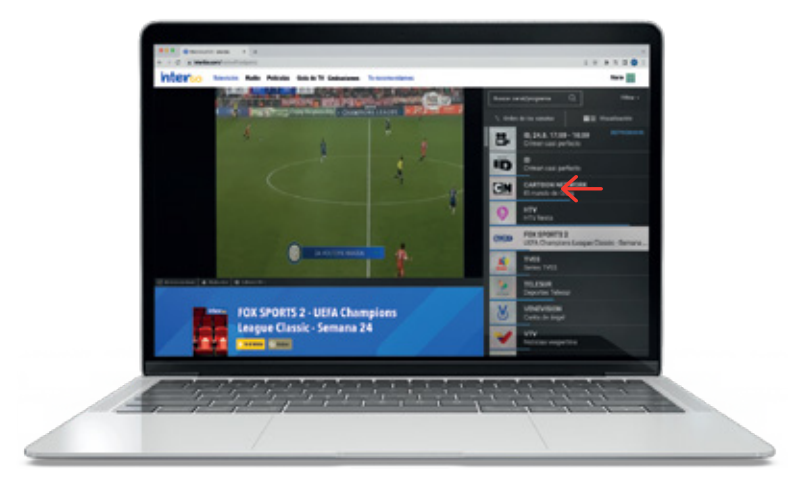

#### **TU MUNDO INTER** சி ලු Ŧ  $\mathbb X$  $\sqrt{ }$

### GUÍA DE PROGRAMACIÓN

### Canales Favoritos

intergo

Ingresa en **intergo.tv**, ubica el ícono del **Perfil** en la parte superior derecha, elige la opción **Ajustes de Usuario** y observarás la sección **Mis Dispositivos**, coloca el cursor sobre tu usuario y haz clic en **Editar**.

Selecciona de 1 a 5 canales favoritos, una vez realizado presiona el botón **Guardar**.

**Nota:** Los Canales favoritos se mostrarán en la pantalla de inicio cada vez que uses tu perfil en la aplicación.

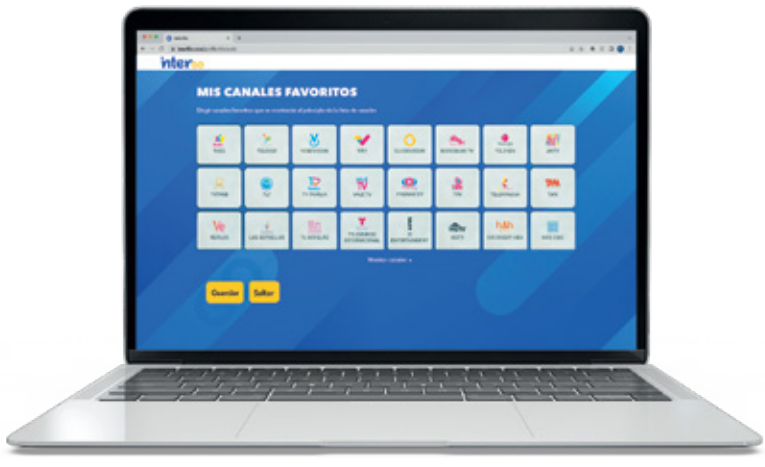

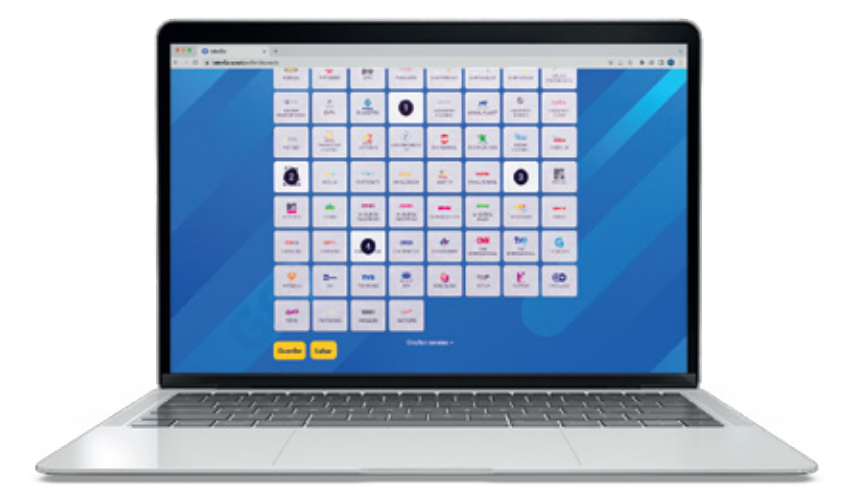

Estarán ubicados al inicio de la fila de canales o en la pantalla principal.

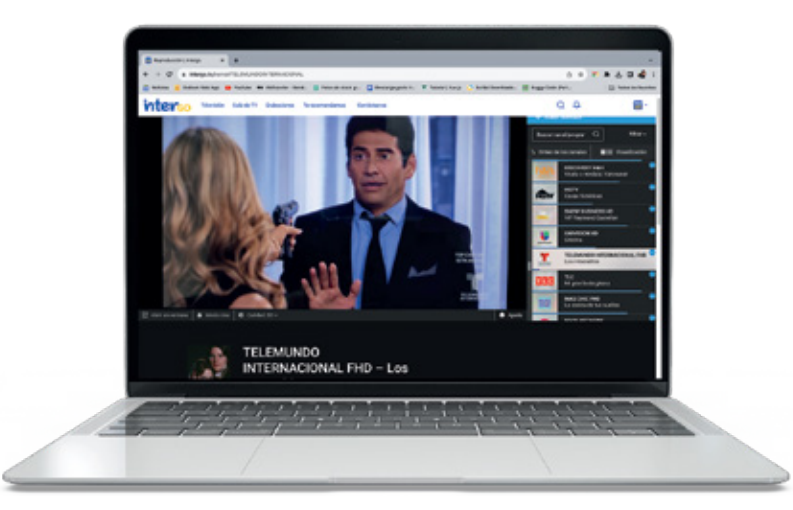

**TU MUNDO INTER**  $\mathbb{X}$  $\boxed{0}$ Ŧ  $\blacksquare$ டு

### Orden de Canales

Ingresa en **intergo.tv** y en la barra de canales, ubicada a mano derecha, observarás los mismos en un orden específico.

Al hacer clic en el botón **Orden de Canales**, podrás cambiar la posición de tus canales y personalizar tu lista.

Solo debes mantener presionado un canal y<br>arrastrarlo desde la lista arrastrarlo desde la lista predeterminada ubicada en la parte inferior, hasta la ubicación de tu preferencia en tu lista personalizada.

Del mismo modo, podrás mover los canales dentro de tu lista personalizada arrastrándolos hasta la ubicación de tu preferencia.

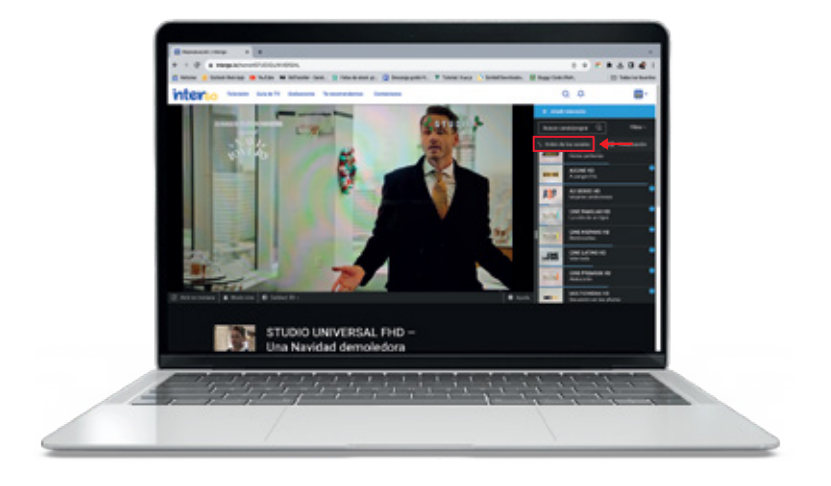

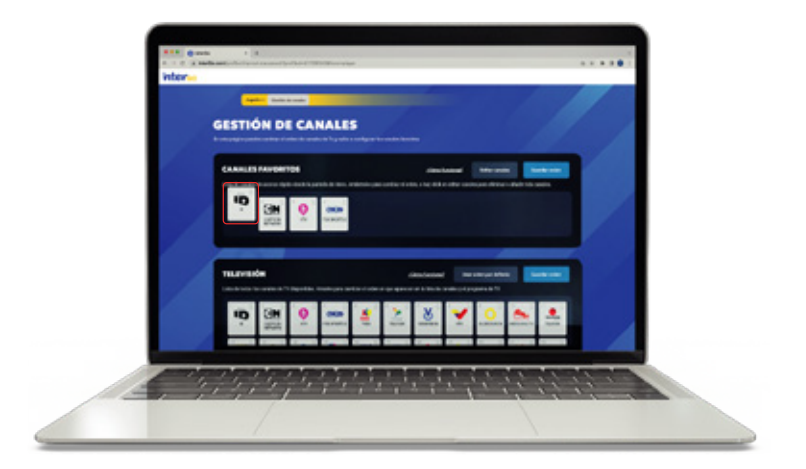

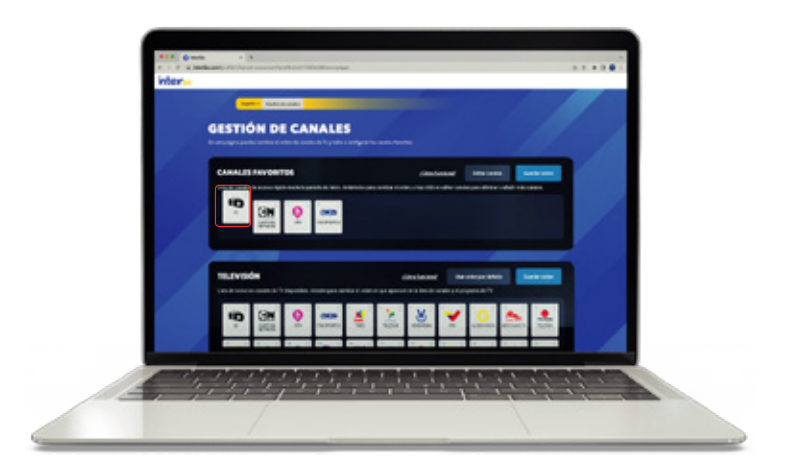

 $\boxed{0}$  f

 $\mathbb{X}$ 

 $\blacksquare$ 

ග්

**TU MUNDO INTER**

#### Guía de Canales  $\bullet$

Encontrarás todos los canales disponibles con la información de la programación y el tiempo de reproducción.

#### Programación Emitida  $\bullet$

Desplazando la guía a la izquierda, podrás encontrar la programación emitida **hasta 24 horas antes.**

### Programación Próxima

Desplazando la guía a la derecha, podrás buscar la programación que viene a continuación.

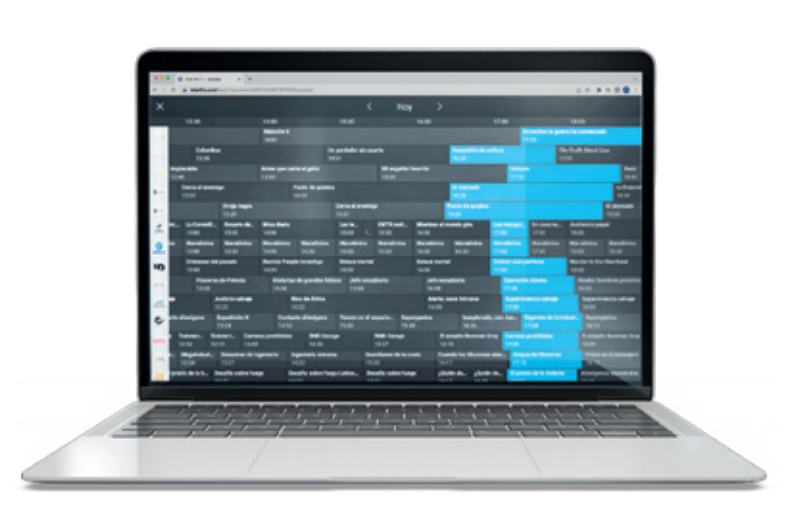

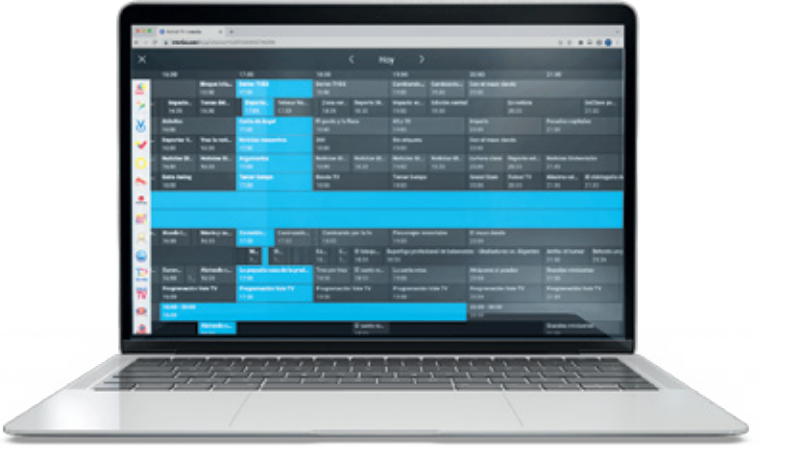

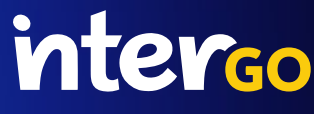

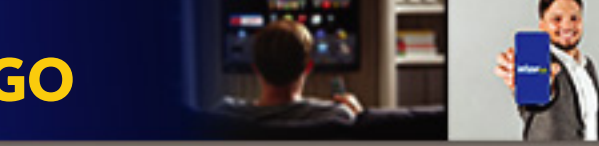

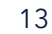

### interco

### Categorías

Podrás elegir de forma organizada el contenido que quieras ver.

- **Deportes**
- **Series y Películas**
- **Infantiles**
- **Documentales**

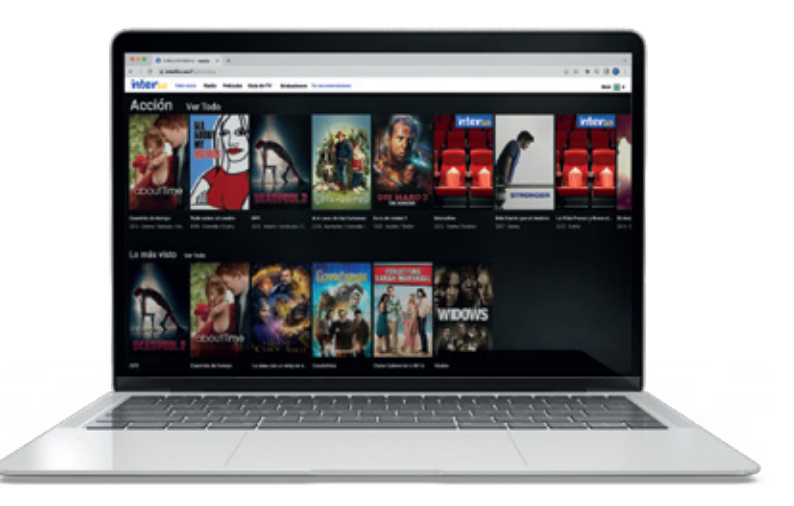

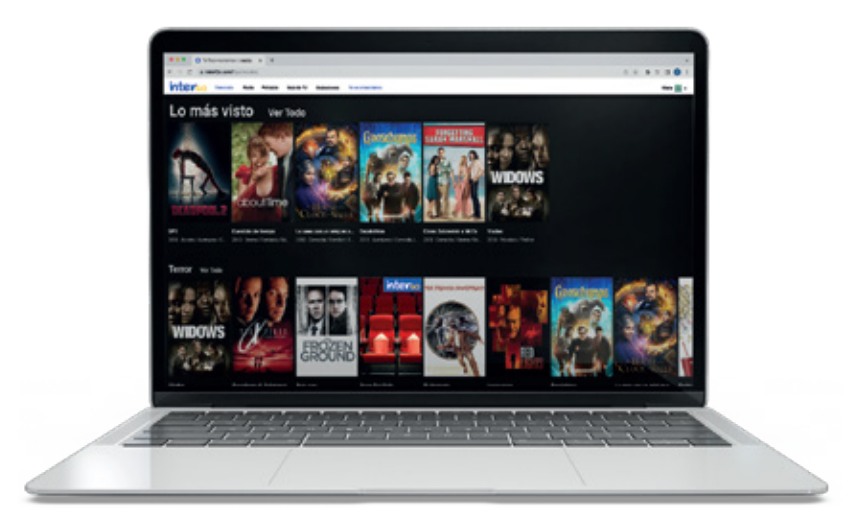

#### Lo más visto  $\bullet$

Muestra el contenido **más visto** por los usuarios.

### Te recomendamos

Podrás encontrar recomendaciones ajustadas a tus preferencias y la programación que se encuentra en tendencia dentro de diferentes categorías.

- **Lo más visto**
- **Seguir viendo**
- **Categorías**

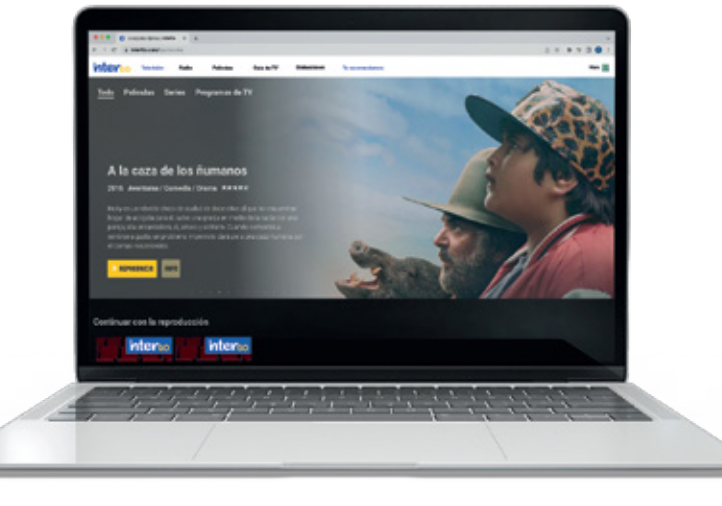

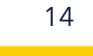

 $\mathbb{X}$ கி **TU MUNDO INTER**  $\boxed{0}$  $\mathbf{f}$  $\sqrt{2}$ 

### BÚSQUEDA

### Búsqueda

Ubica la lupa en la parte superior derecha de la aplicación y podrás buscar tu programación favorita.

Ingresa a **intergo.tv** y podrás realizar búsquedas por canal y por programa.

#### Búsqueda - Resultados  $\bullet$

**TNT** 

Al presionar el botón Buscar, los resultados del canal se mostrarán en la parte inferior.

### Búsqueda de Programas

Al buscar un programa específico, tendrás la opción de **Reproducir desde el Inicio o Grabar.**

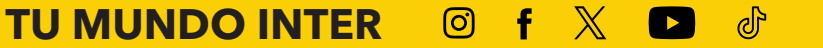

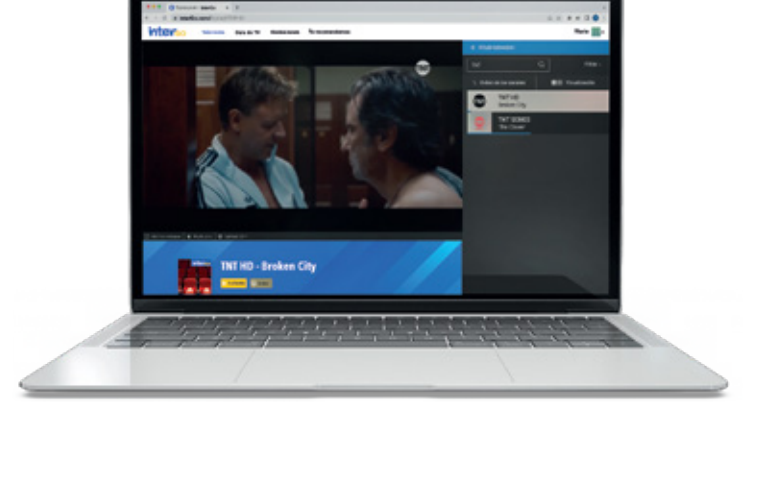

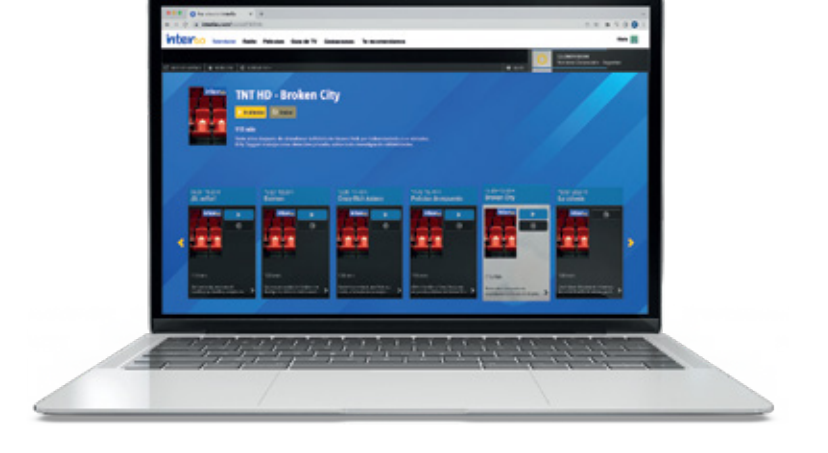

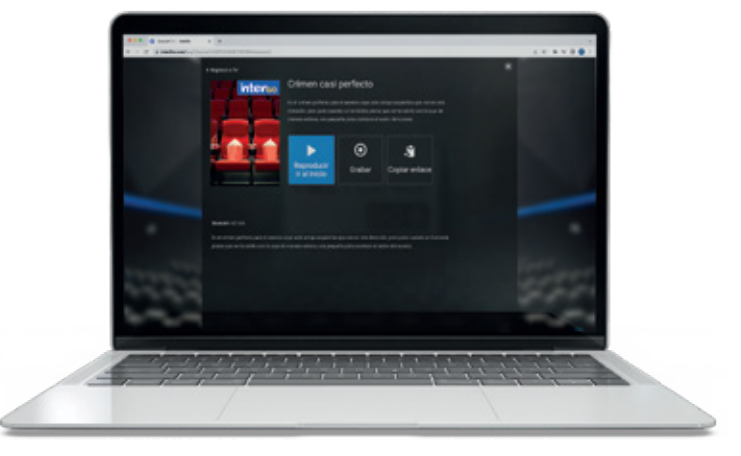

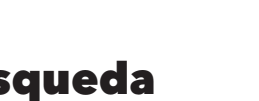

### interco

#### Búsqueda de Grabaciones  $\bullet$

Ingresa a la opción Grabaciones y al hacer clic en la serie se desplegarán todos los capítulos.

**Importante:** Recuerda que tienes **un número limitado de horas de grabación**, por lo que deberás ir eliminando los capítulos que hayas visto para que los nuevos se puedan grabar.

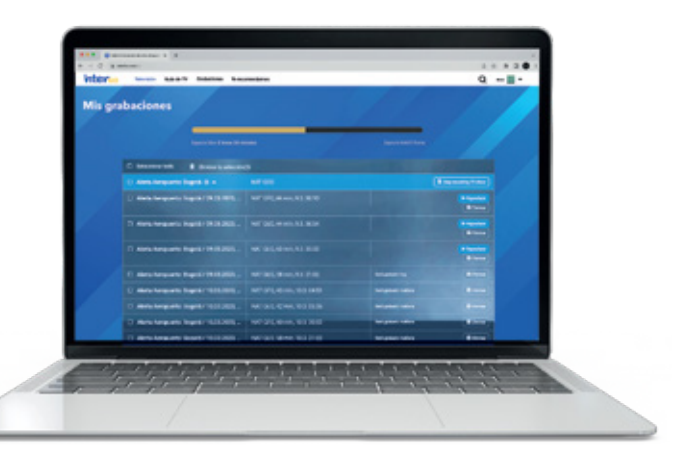

கி

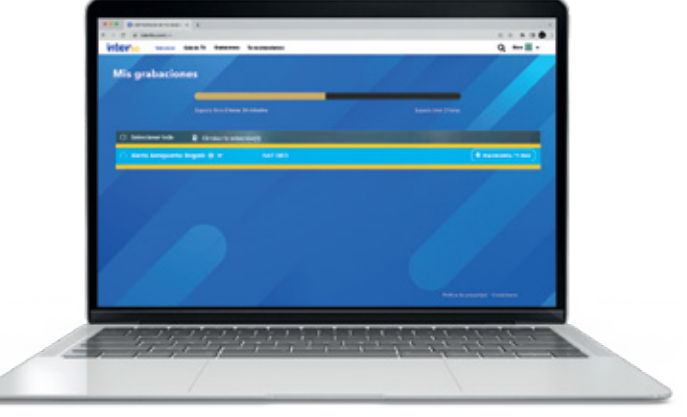

 $\boxed{0}$ 

Ŧ

 $\mathbb{X}$ 

 $\blacksquare$ 

**TU MUNDO INTER**

### ¡Y listo! Disfruta del mejor entretenimiento coninterco